# **COMP.SE.140 Project 2022**

Kari Systä 15.11.2022

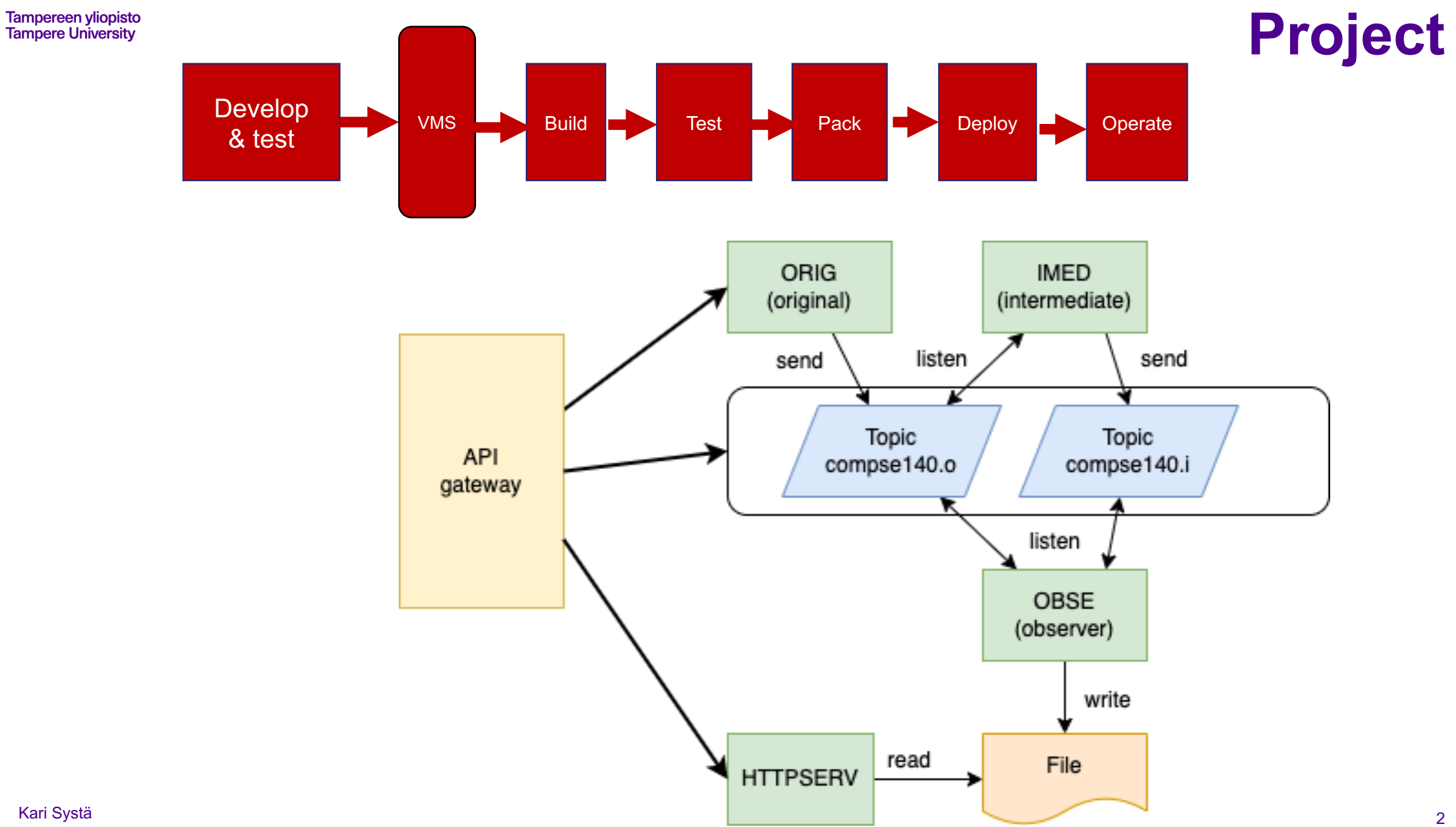

ь.

• The instructions disclosed: 14.11.2022

- Students can start by installing the gitlab-ci
- New versions to resolve ambiguous parts may be published later.
- Discussions in the lecture: 15.11.2022 • Students are asked to give clarification questions
- Latest submission if you want course to graded in 2022: 07.12.2022
- Latest submission to pass the course: 31.01.2023

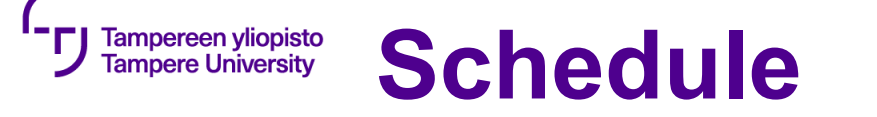

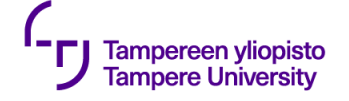

### **Project includes**

- 1. Install the pipeline infrastructure using gitlab-ci. This means that you should:
	- install gitlab and runners on their own machine. A fresh virtual machine is recommended. Instructions to help in this process are below in section gitlab-ci.
	- Define the pipeline using **.gitlab-ci.yml** for the application you implemented for the message-queue exercise. The result of the pipeline should be a running system, so the containers should be started automatically. (In other words: "git push => the system is up and running)
	- Test the pipeline with the current version of the application.
- 2. Create, setup and test an automatic testing framework
	- First, you need to select the testing tools. We do not require any specific tool, even your own test scripts can be used.
	- Create test to the existing functionality of the application (see "Application and its new features" below)
- 3. Implement the changes and additional functionalities to the RabbitMQ exercise

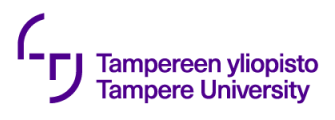

GET /messages Returns all message registered with OBSE-service

PUT /state (payload "INIT", "PAUSED", "RUNNING", "SHUTDOWN")

PAUSED = ORIG service is not sending messages

RUNNING = ORIG service sends messages

If the new state is equal to previous nothing happens.

There are two special cases:

INIT = everything is in the initial state and ORIG starts sending again, state is set to RUNNING SHUTDOWN = all containers are stopped

GET /state

get the value of state

GET /run-log Get informati

Example outp *2020-11-01T06:35:01.373Z:* INIT *2020-11-01T06:40:01.373Z:* PAUSED *2020-11-01T06:40:01.373Z:* RUNNING

GET /message Forward the

*GET* /node-sta

*Return co mind*) of the *https://www.rabbitmq.com/monitoring.html )*

*Output sh E.g:* { "fd\_used": 5, …}

GET /queue-st

*Return a JSON array per your queue. For each queue return "message delivery rate", "messages publishing*  rate", "me *lately".* (For *https://www.rabbitmq.com/monitoring.html )*

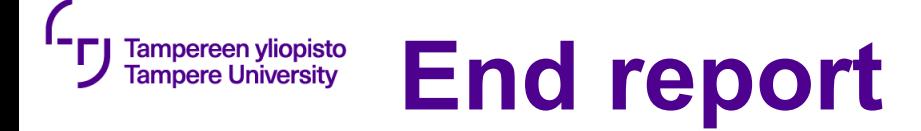

- **1. Instructions for the teaching assistant Implemented optional features** List of optional features implemented. **Instructions for examiner to test the system.** Pay attention to optional features.
- **2. Description of the CI/CD pipeline** Briefly document all steps: Version management; use of branches etc Building tools Testing; tools and test cases Packing Deployment Operating; monitoring

#### 3. **Example runs of the pipeline**

Include some kind of log of both failing test and passing.

#### **4. Reflections**

#### **Main learnings and worst difficulties**

Especially, if you think that something should have been done differently, describe it here. **Amount effort (hours) used**

Give your estimate

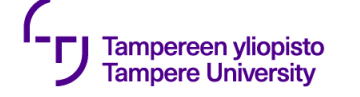

**Grading**

As already been communicated this project affects 40% of in the evaluation of the overall course. For that 40% we use the following table

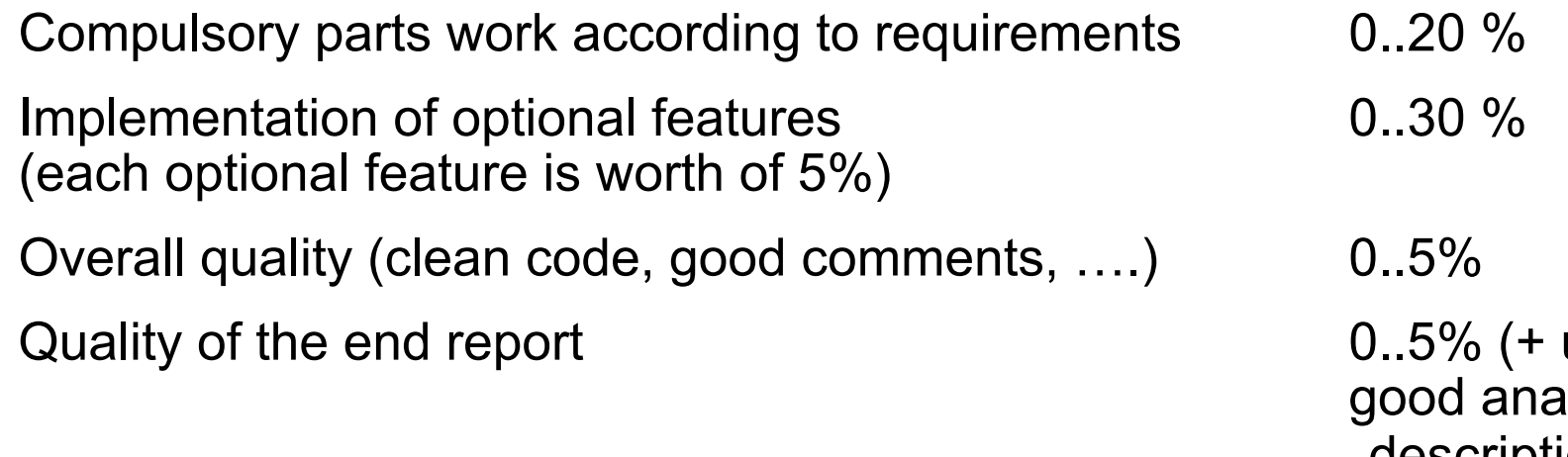

up to 5% compensation of a. llysis of your solution and description of a better way to implement.)

Note: optional points can compensate problems elsewhere, but the total sum is capped at 50%. That means that max 10% can be used to compensate lost points in exercises and exam.

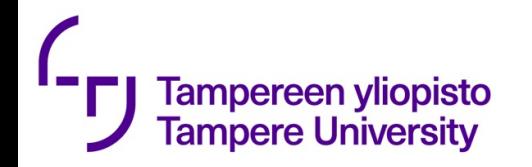

### Gitlab CI https://docs.gitlab.com/ee/ci/

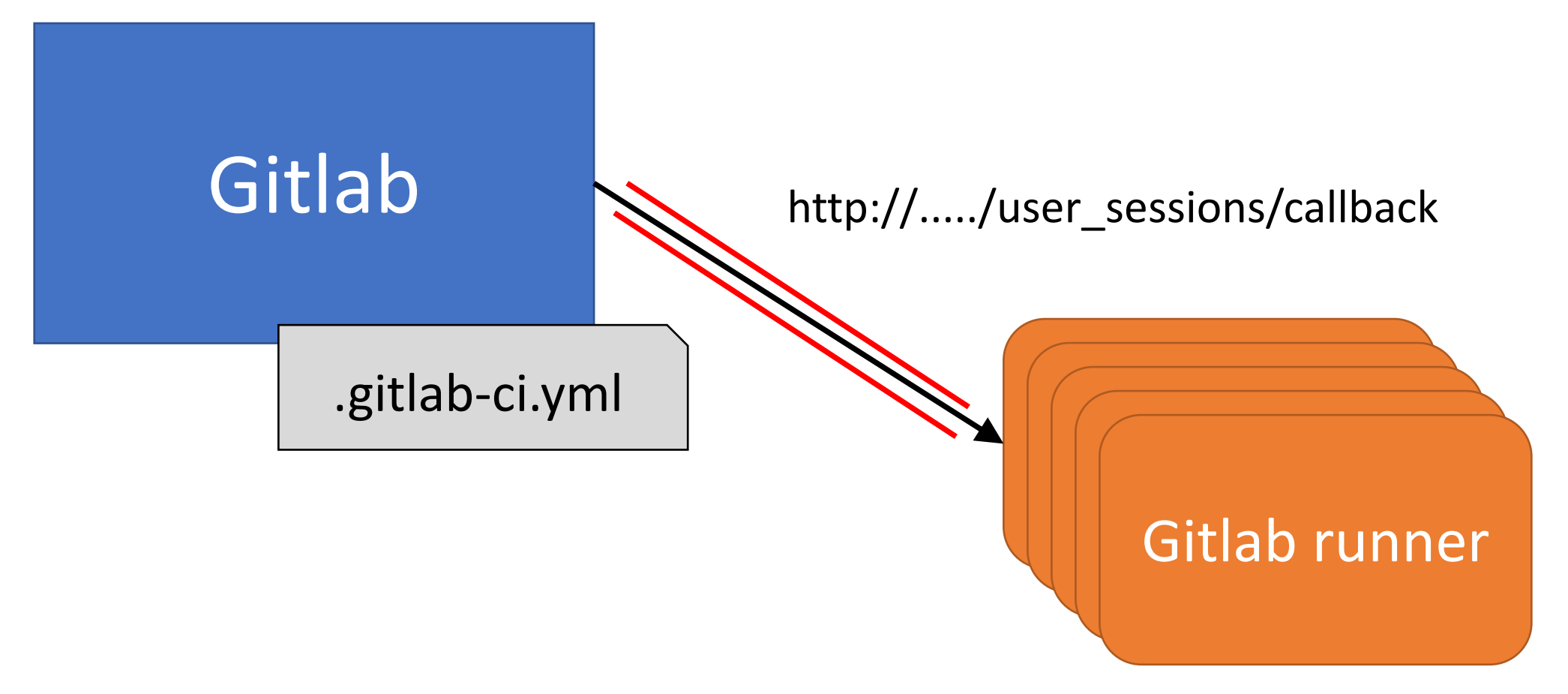

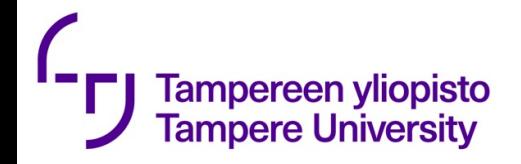

## Types of runners

#### Shared Runners

• These runners are useful for jobs multiple projects which have similar requirements. Instead of using multiple runners for many projects, you can use a single or a small number of Runners to handle multiple projects which will be easy to maintain and update.

Specific Runners

• These runners are useful to deploy a certain project, if jobs have certain requirements or specific demand for the projects. Specific runners use *FIFO* (First In First Out) process for organizing the data with first-come first-served basis.

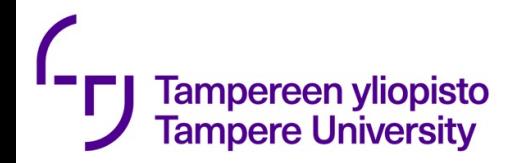

# How to install .gitlab-ci.yml?

- **git add .gitlab-ci.yml**
- **git commit -m "Add .gitlab-ci.yml"**
- **git push origin master**

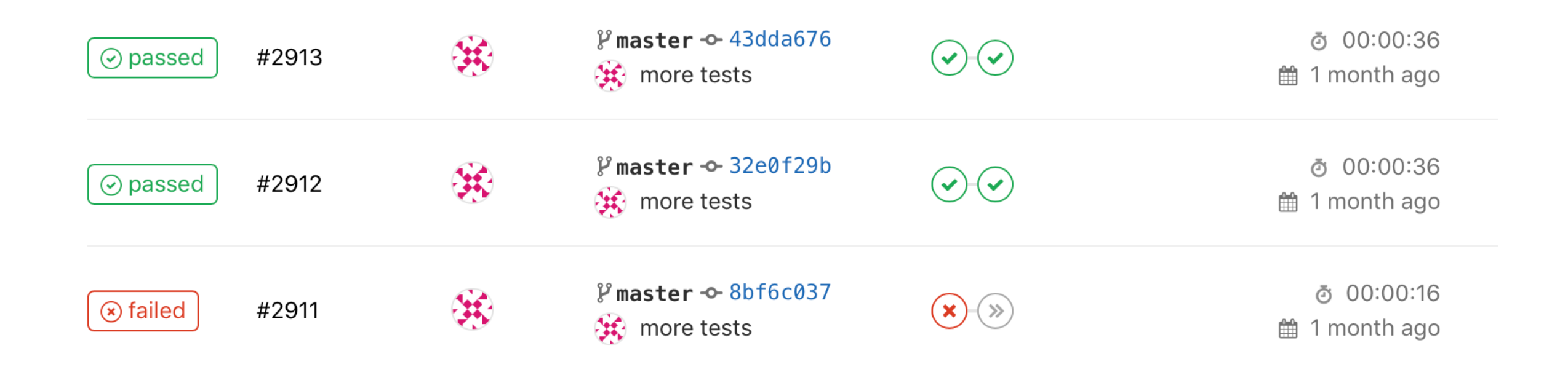

Sphinx error: Missing config path exercises/hello\_hello/config.yaml make: \*\*\* [html] Error 1 Makefile:60: recipe for target 'html' failed

\*\*\* ERROR in compile-rst

ERROR: Job failed: exit code 1